## 浙江工商大学线上学习操作指南(含直播)

线上学习分为两种方式:电脑端、手机 APP 端。可根据实际情况自行选择 学习方式。

一、电脑端操作指南

1、打开网址: zgs.cjnep.net(推荐使用 360 极速浏览器), 输入用户名和密 码点击【登录】,用户名:身份证号,密码:身份证号后六位。

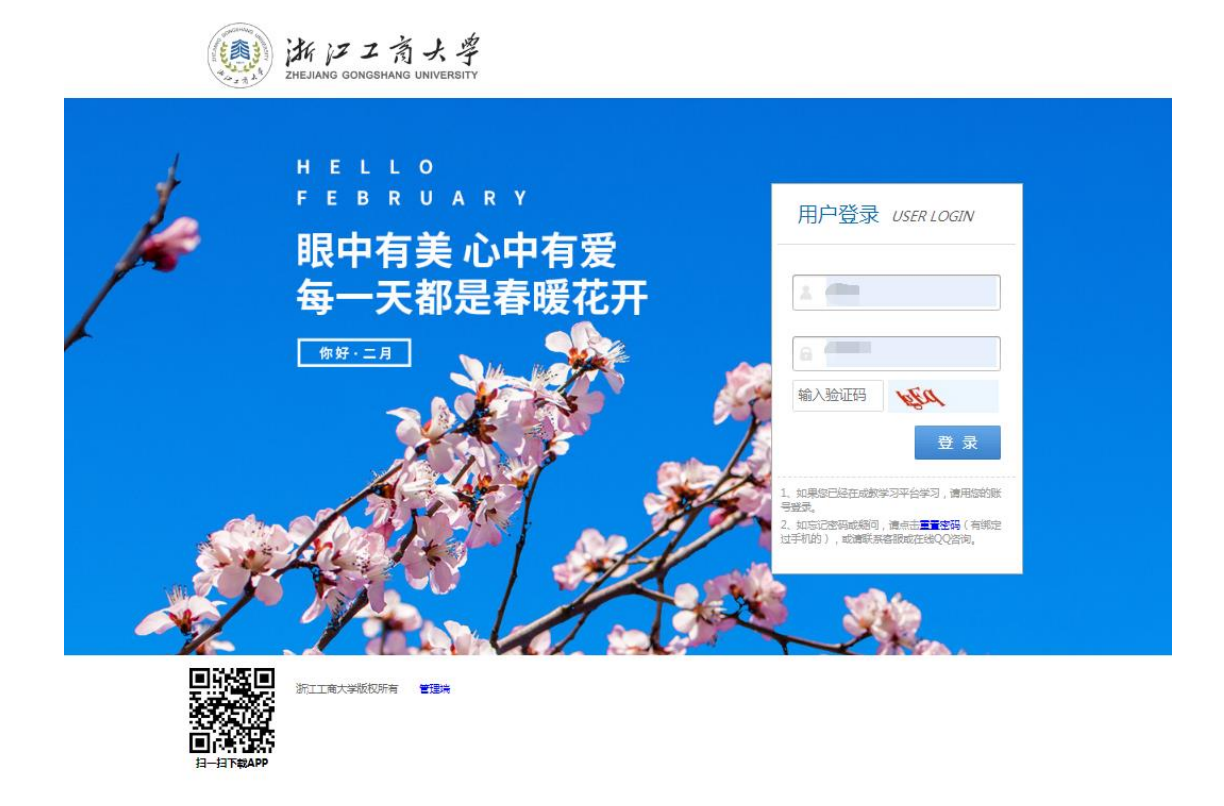

2、登录首页,即可查看当下时间段一周内的直播课程数据以及相关的录播 课程

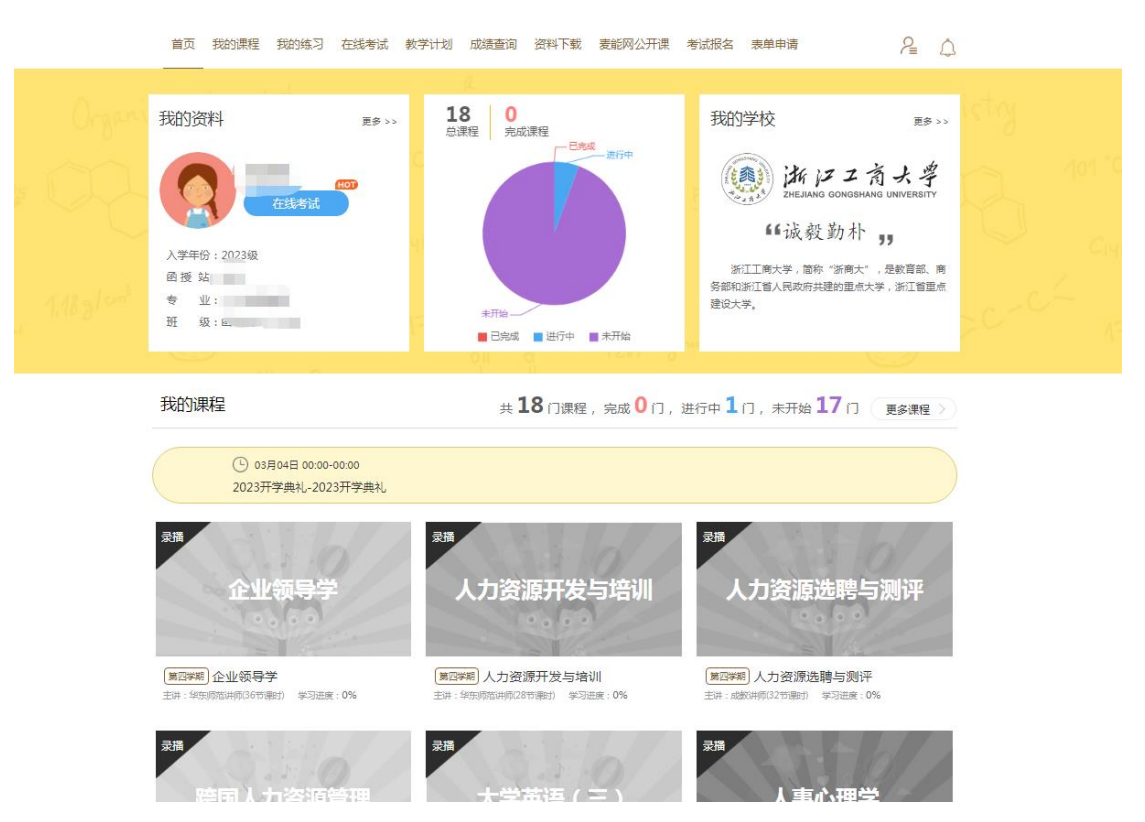

可以点击【我的课程】查看详细所有课程数据,或者【更多】进入查看

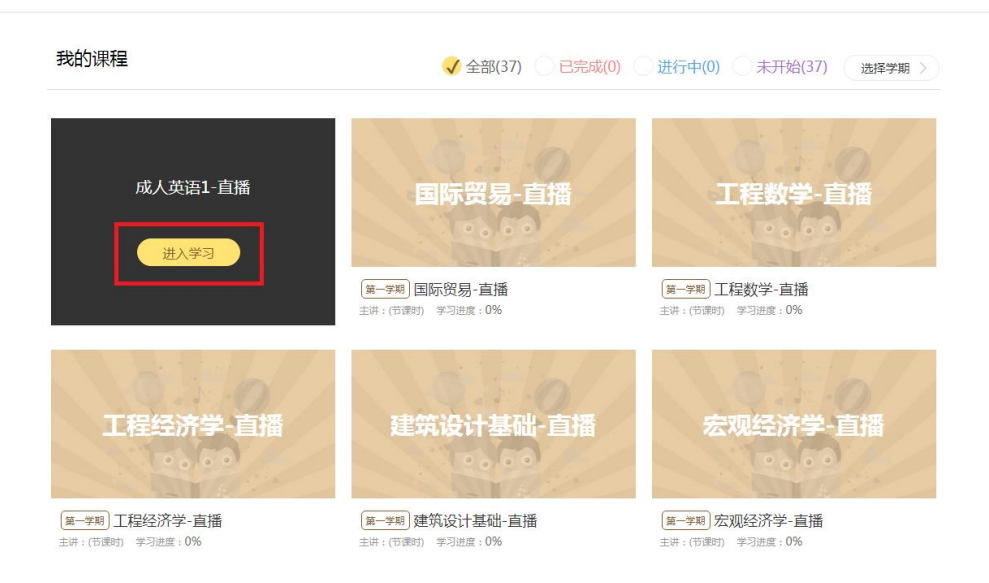

3、如在直播开始前半小时登陆,会有自动进入直播课程的跳转界面,点击 【去观看】即可。

二、手机 APP 端操作指南

1、扫码下方二维码

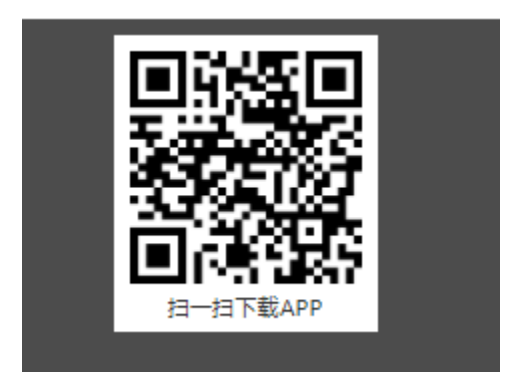

、识别后,点击右上角的按钮,选择在手机的浏览器中打开

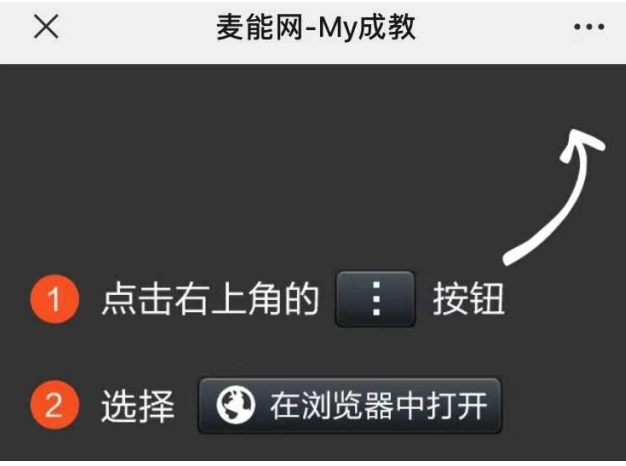

、自动跳转到【麦能网】下载端点击【下载】即可,也可以直接应用市场进 行搜索【麦能网】,蓝色版本,直接进行下载

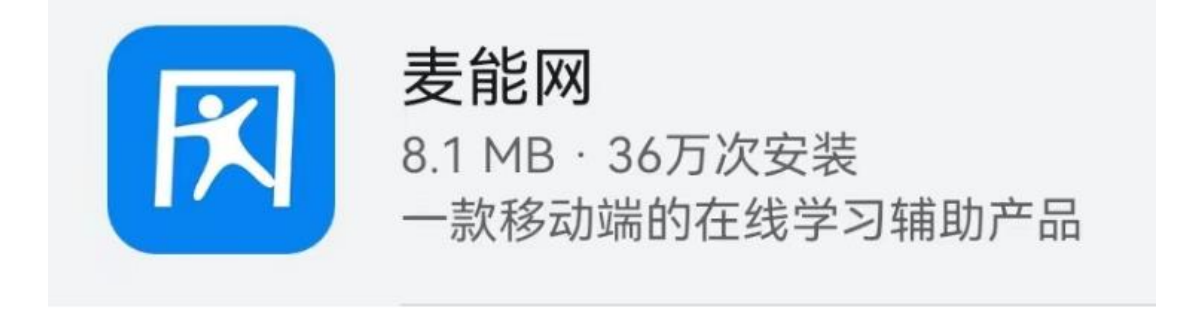

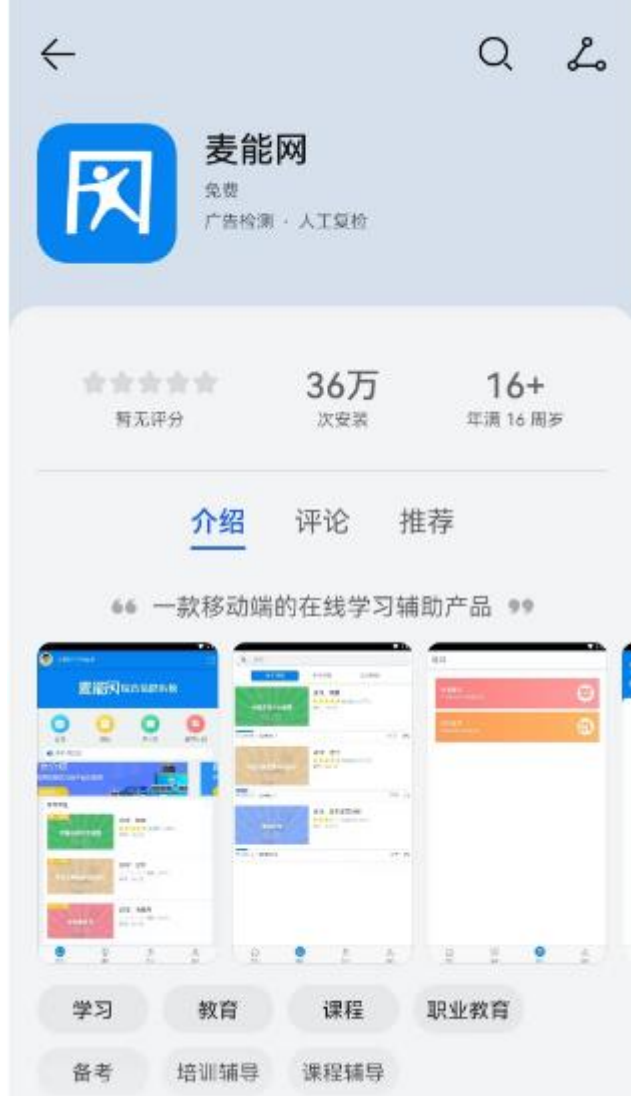

注意:由于系统原因,苹果端需要 ios 11.0,安卓端需要高版本才可登录下载。 如若无法下载 App, 请登录电脑网页端进行观看。

and the control of the control of

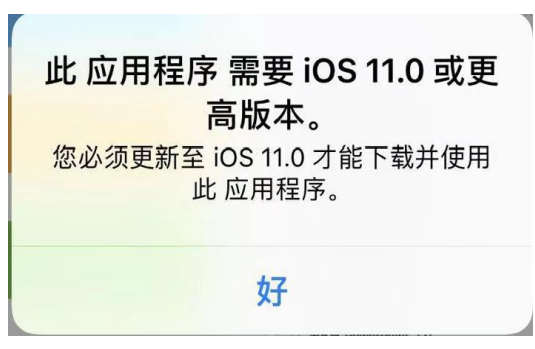

3、点开 App,直接输入身份证帐号和密码,点击登录,即可实现登录

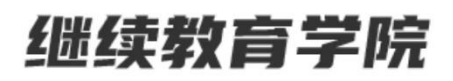

继续教育学院

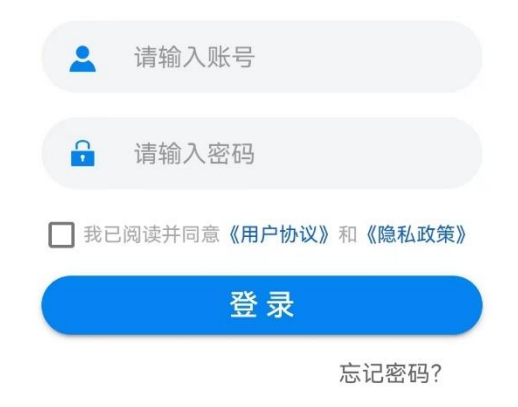

4、app 首页可查看详细的直播安排

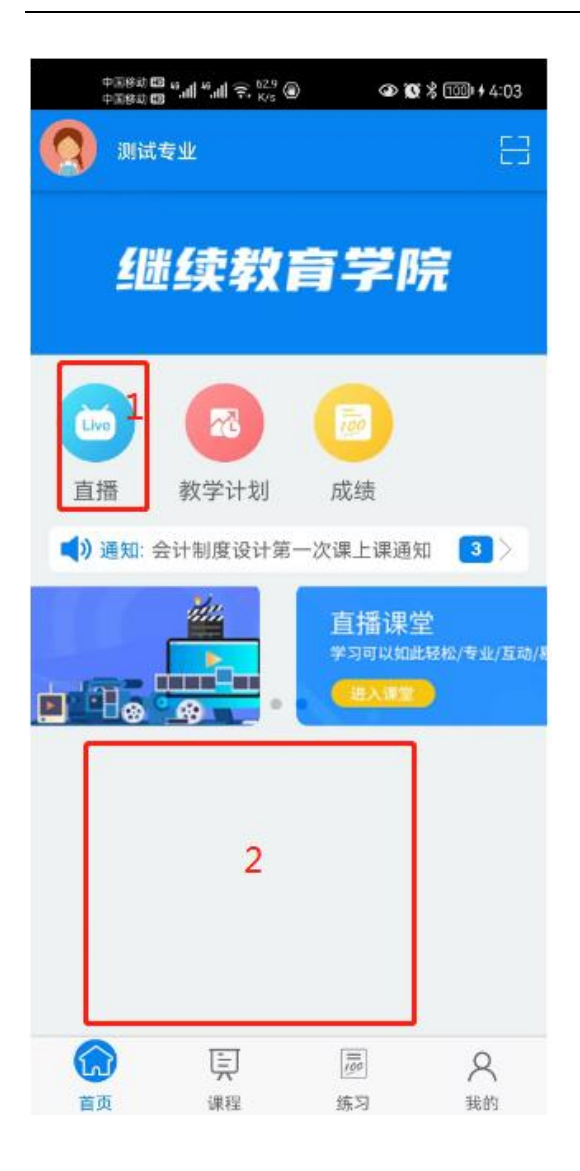

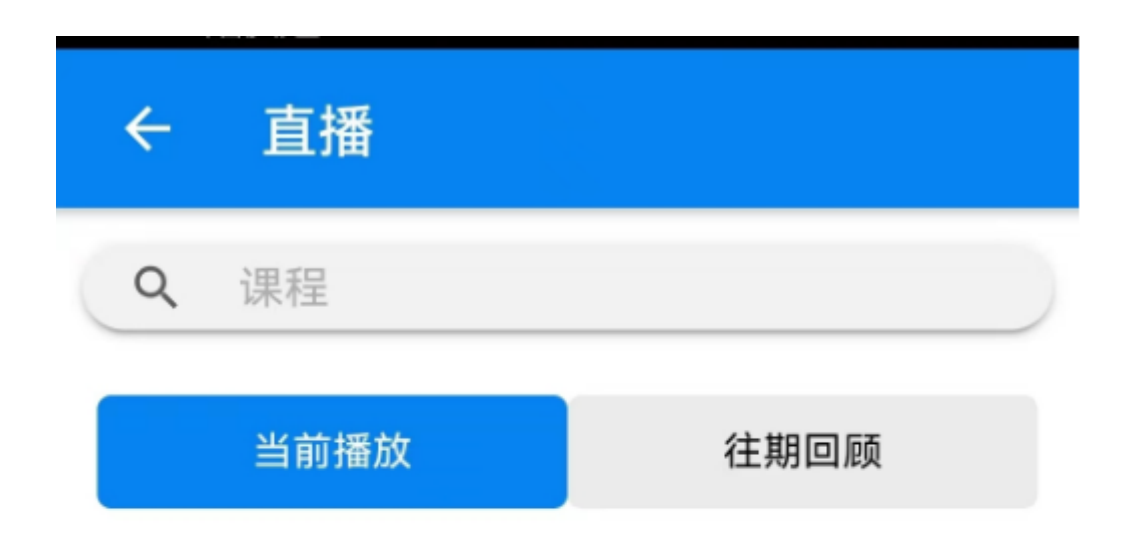

## 暂无直播,可以去其他栏目看看哦!

除上述方式外,也可以直接进入底部的【课程】板块,找到想看到直播课程 或者录播课程进行学习

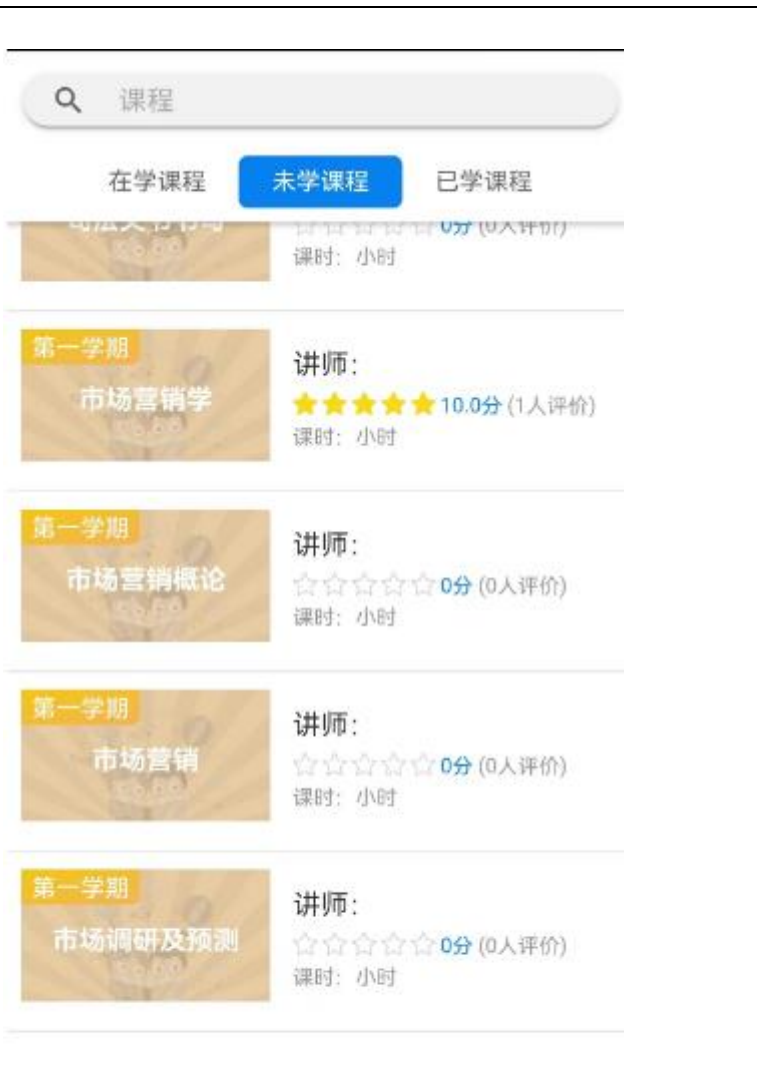

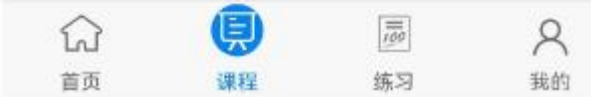